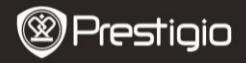

## **1. Pakendi sisu**

- 1. Autovideokaamera 2. Iminappkinnitus
- 3. Autolaadija, alalisvool 5 V 4. USB-kaabel
- 5. Kiirkasutusjuhend 6. AV-kaabel

# **2. Seadme ülevaade**

- 
- 
- 

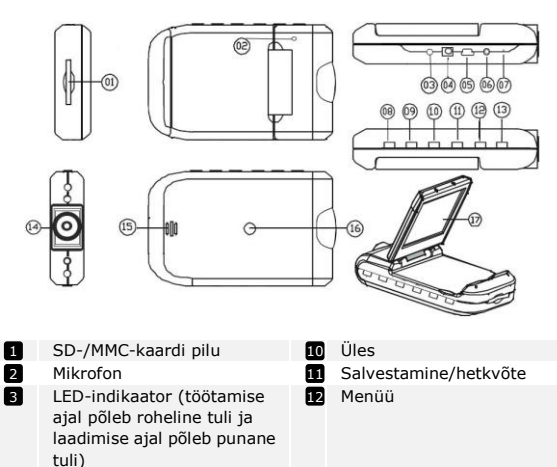

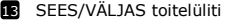

- Mini-USB-port **Id** Objektiiv 14
	- **15** Kõlar
- Lähtestamine **Kinnitusava**
- Režiiminupp 2,5-tolline LCD-ekraan 17

AV-väljund

Alla

5 V alalisvoolu pesa

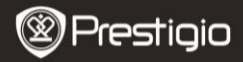

# **Seadme ettevalmistamine**

# **3. Toide sisse / toide välja**

Paigaldage seade sõidukisse ja vajutage toitelülitile

ONIOFF

, et seade sisse lülitada. Seadme väljalülitamiseks vajutage

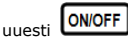

 Seadme saab ühendada ka autolaadijaga. Sellisel juhul lülitub seade automaatselt sisse kohe, kui mootor käivitatakse, ja alustab salvestamist. Kui mootor peatatakse, salvestab seade automaatselt viimase faili ja lülitub välja.

# **4. Laadimine**

- Ühendage seade USB-pordi või autolaadijaga. LED-indikaatoris põleb laadimise ajal punane tuli, mis kustub, kui seade on täielikult laetud. Salvestamise ajal põleb LED-indikaatoris roheline tuli.
- Tavaliselt kulub seadme täielikuks laadimiseks umbes 3 tundi. Vahelduvvooluadapteriga laadimise ajal seadme kasutamine võib laadimisaega pikendada.

## **Märkus.**

Enne seadme esmakordset kasutamist ühendage see kaasasoleva USB-kaabli abil laua- või sülearvutiga, et liitiumioonaku täiesti täis laadida. Selleks kulub 3–4 tundi.

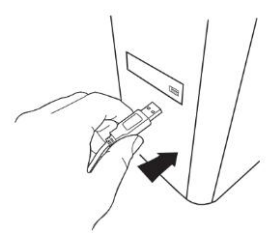

## **Märkus.**

Seadet saab laadida ka autolaadija kaudu. Ühendage seade automootori töötamise ajal sõiduki sigaretisüütajaga.

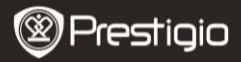

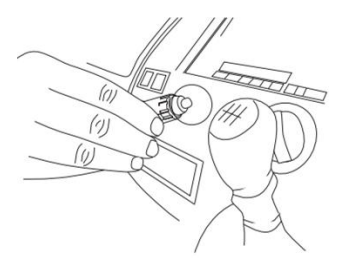

## **5. SD-kaardi sisestamine**

 Enne videosalvestuse alustamist sisestage seadme SD-kaardi pilusse SD- või SDHC-kaart.

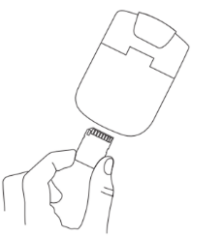

#### **6. Salvestamine**

 Seade alustab sisselülitamisel automaatselt salvestamist ning LED-indikaatoris hakkab vilkuma roheline tuli. Salvestatud failid

talletatakse SD-/MMC-kaardile. Salvestamise peatamiseks vajutage

nupule **REC/SNAP**, Juhul, kui seade on ühendatud autolaadijaga,

tuleb sõiduki mootor seisata. Indikaatorlamp lõpetab vilkumise.

Prestigio Roadrunner HD1 et al. et al. et al. et al. et al. et al. et al. et al. et al. et al. et al. et al. e

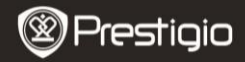

# **Peaekraan**

## **7. Peamenüü**

Video registreerimise ajal kuvatakse peaekraanile järgmised sümbolid:

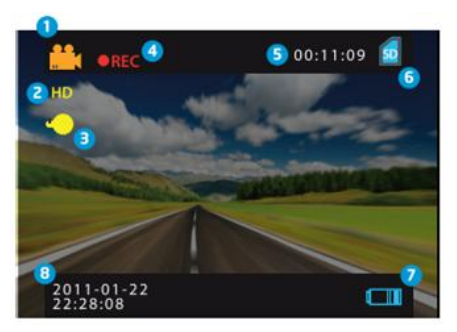

- Valitud režiim  $\mathbf{n}$
- Pildi suurus 0
- LED-indikaator (sees/väljas) 3
- REC kuvatakse salvestamise ajal 4
- Valitud faili kestus (salvestamise ajal) Videofailide maht, mida saab salvestada SD-kaardile (kui ei salvestata) 5
- Ilmub SD-kaardi sisestamisel 6
- Aku laetuse tase **й**
- Kellaaeg ja kuupäev 8

# **Seaded**

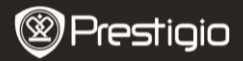

# **8. Videorežiimi seaded** Lülitage seade sisse ja vajutage nupule  $\boxed{\text{MENU}}$ , et siseneda **DOW!** UP seadetesse (*Settings*). Vajutage **LUP J/LUVIN**, et valida seadete (*Settings*) suvandid. Alammenüüsse sisenemiseks vajutage **REC/SNAP** suvandite valimiseks vajutage kinnitamiseks vajutage **REC/SNAP** . Seejärel seaded salvestatakse

ja seade väljub suvandite menüüst.

Menüü sisaldab järgmiseid suvandeid:

- *Image Size* **(kujutise suurus).** Valige kujutise suurus: HD 1280x720 või VGA 640x480.
- *Time stamp* **(ajatempel).** Valige piltidele jäädvustatava ajatempli funktsiooni sisse- või väljalülitamiseks.
- *Motion detect* **(liikumise tuvastamine).** Pärast selle suvandi valimist alustab seade liikumise tuvastamisel automaatselt salvestamist.

**Märkus.** Pärast selle funktsiooni lubamist alustab seade salvestamist automaatselt, kui tuvastab liikuva objekti. Faili kestus seadistatakse vastavalt **salvestamise aja (***Recording time***)** seadetele. Näiteks kui salvestamise ajaks seatakse 2 minutit, kestab videosalvestus 2 minutit, ning juhul, kui liikumist ei tuvastata, lõpetab seade salvestamise, või jätkab uue faili salvestamist, kui tuvastab endiselt liikumise.

- *Audio record* **(heli salvestamine).** Valige see funktsioon, et heli salvestamine sisse lülitada.
- *Recording time* **(salvestamisaeg).** Valige faili kestus (2 minutit / 5 minutit / 15 minutit).
- *Led Mode* **(LED-režiim).** Valige, et automaatne režiim sisse lülitada või et see tühistada.

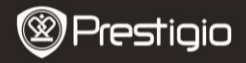

# **9. Muud seaded**

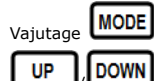

Vajutage , et siseneda häälestusse (*Setup*). Vajutage

et suvandite nimekirjas navigeerida. Saadaval on

järgmised seaded:

- *Format* **(vormindamine).** SD-kaardi vormindamiseks valige OK.
- *Language* **(keel).** Valige loetelust sobiv keel.
- *Default Settings* **(vaikeseaded).** Vaikseadete taastamiseks valige OK.
- *Frequency* **(sagedus).** Valige sageduste 50 HZ / 60 HZ vahel.
- *Date* **(kuupäev).** Määrake õige kuupäev.

# **10. DSC-režiimi seaded**

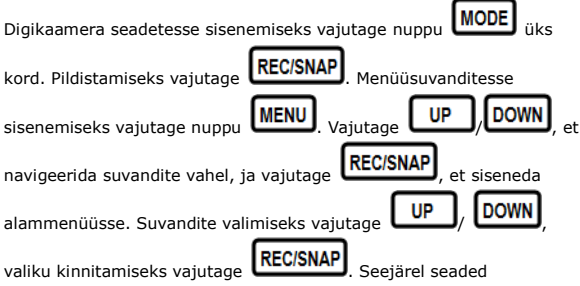

salvestatakse ja seade väljub suvandite menüüst.

Saadaval on järgmised seaded:

- *Image Size* **(kujutise suurus).** Valige kujutise suurus: 5M 2560 x 1920, 3M 2048 x 1536, 2M1600 x 1200, 1M 1280 x 1024.
- *Time stamp* **(ajatempel).** Valige kujutisele jäädvustatava ajatempli funktsiooni sisse- või väljalülitamiseks.

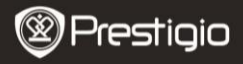

 *Led Mode* **(LED-režiim).** Valige, et automaatne režiim sisse lülitada või et tühistada.

## **11. Taasesitusrežiimi seaded**

**MODE** Taasesitusrežiimi seadetesse sisenemiseks vajutage nuppu kaks korda. Seejärel vajutage  $\begin{bmatrix} \text{UP} \\ \text{UP} \end{bmatrix}$ , et valida salvestatud UP fail SD-/MMC-kaardilt. Taasesituseks vajutage **REC/SNAP** Menüüsuvanditesse sisenemiseks vaiutage nuppu **.MENU** 

on järgmised seaded:

- *Delete* **(kustutamine).** Valige, et kustutada üks fail, kõik failid või tühistada.
- *Show thumbnails* **(näita pisipilte).** Valige, et pisipildid kuvada või peita.
- *Volume adjust* **(helitugevuse reguleerimine).** Valige, et reguleerida helitugevust.

## **12. USB-ühendus**

Registreeritud failide arvutisse laadimiseks ühendage seade kaasasoleva USB-kaabli kaudu laua- või sülearvutiga. Valige kaustas *My computer* (minu arvuti) irdketas. Kõik registreeritud failid salvestatakse DCIM-kausta AVI-vormingus nime PICT\*\*\*\* all. Nüüd saate failid seadmest arvutisse laadida.

## **13. Taasesitamine teleri kaudu**

Salvestatud failide teleris vaatamiseks ühendage seade kaasasoleva AV-kaabli kaudu teleriga ja seejärel lülitage seade sisse. Seade siseneb automaatselt taasesitusrežiimi. Suvandid on samasugused, nagu on kirjeldatud **osas 11 (Taasesitusrežiim)**. **Märkused.**

- Palun sisestage enne salvestamist SD-/MMC-kaart.
- Kui SD-/MMC-kaart on täis, kustutatakse sellelt automaatselt kõige vanemad failid ning salvestamist alustatakse algusest. Enne vanade failide ülekirjutamist katkestab seade salvestamise 3 sekundiks.

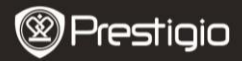

# **Ohutusnõuded**

Enne seadme Prestigio Roadrunner HD1kasutamist lugege tähelepanelikult allpool toodud ohutusnõudeid. Seadme nõuetekohase toimimise tagamiseks järgige kõiki selles kasutusjuhendis kirjeldatud toiminguid.

- Ärge püüdke seadet koost lahti võtta ega ühtki selle osa muuta, kui kasutusjuhendis seda lubatud ei ole.
- Vältige seadme kokkupuudet vee jt vedelikega. See seade EI ole veekindel.
- Juhul, kui vedelik on sattunud seadme sisemusse, ühendage seade kohe arvuti küljest lahti. Seadme kasutamise jätkamine võib põhjustada tulekahju või elektrilöögi. Pöörduge nõu küsimiseks toote edasimüüja või lähima teeninduskeskuse poole.
- Elektrilöögi vältimiseks ei tohi seadet ühendada ega lahti ühendada märgade kätega.
- Ärge asetage seadet soojusallika lähedusse. Hoidke seadet lahtisest tulest ja kuumusest eemal.
- Ärge asetage seadet tugevaid elektromagnetilisi välju tekitavate seadmete lähedusse. Vastasel juhul võib seade rikki minna või sellele salvestatud andmed võivad kustuda.

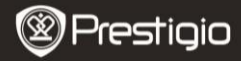

# **Tehnilised andmed**

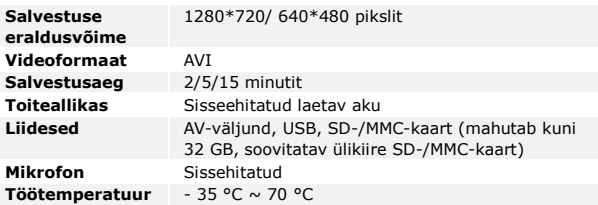

## **Videosalvestuse võimalik maht**

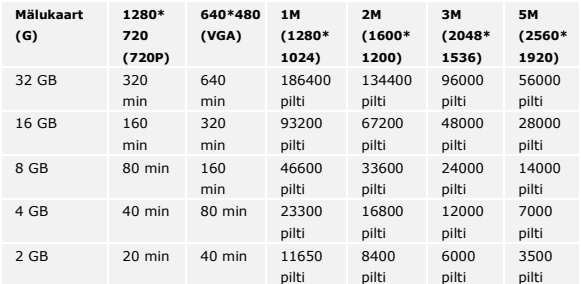

# **Vastutusest loobumine**

Kuna Prestigio tooteid uuendatakse ja täiustatakse pidevalt, võivad teie kaamera kujundus ja funktsioonid käesolevas kiirkasutusjuhendis kirjeldatust veidi erineda.